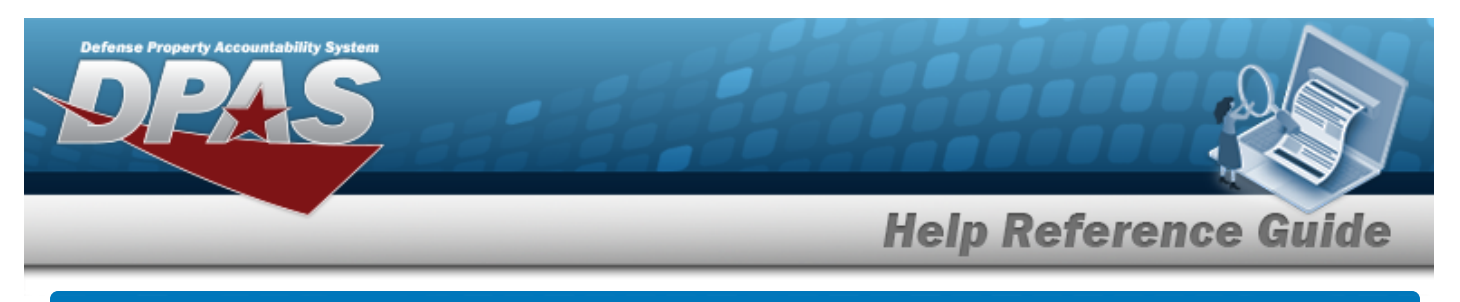

# **Schedule Reports**

#### **Overview**

The Materiel Management/Inventory Control Point module Schedule Reports page displays all the defined reports available for scheduling.

## **Navigation**

Reports Manager > Schedule Reports > Schedule Report Definitions page

## **Procedure**

#### **Search for a Report to Schedule**

*One or more of the Search Criteria fields can be entered to isolate the results. By default, all*

*results are displayed. Selecting at any point of this procedure returns all fields to the default "All" setting.*

1. In the Search Criteria panel, narrow the results by entering one or more of the following optional fields.

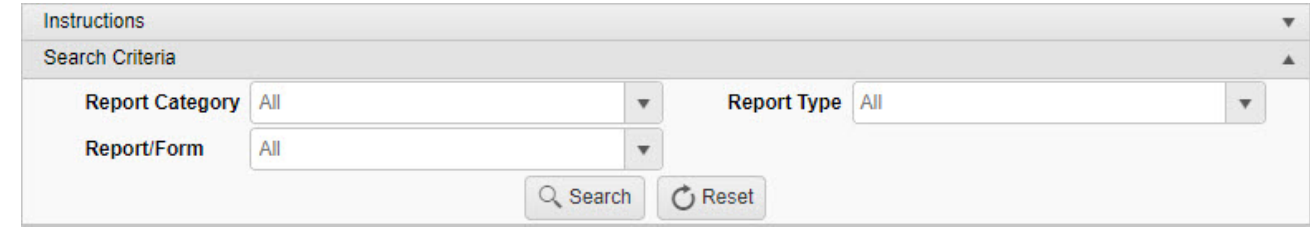

2. Select  $\begin{array}{|l|} \hline \mathsf{Q} \hline \end{array}$  search to display the search results.

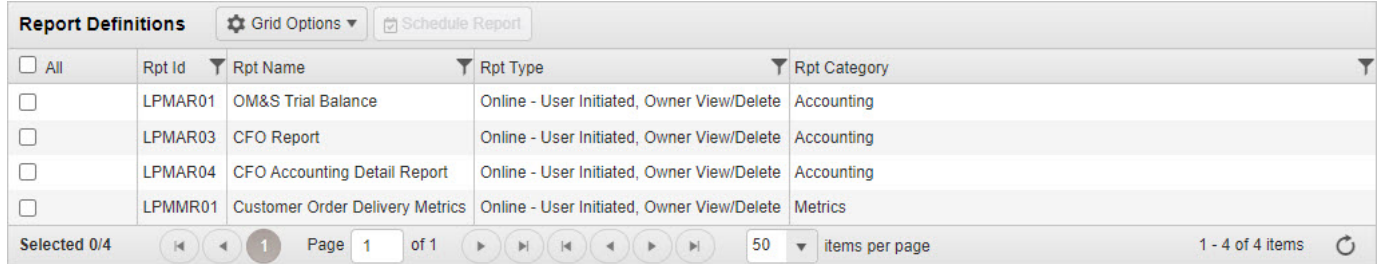

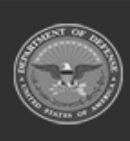

DPAS Helpdesk

1-844-843-3727

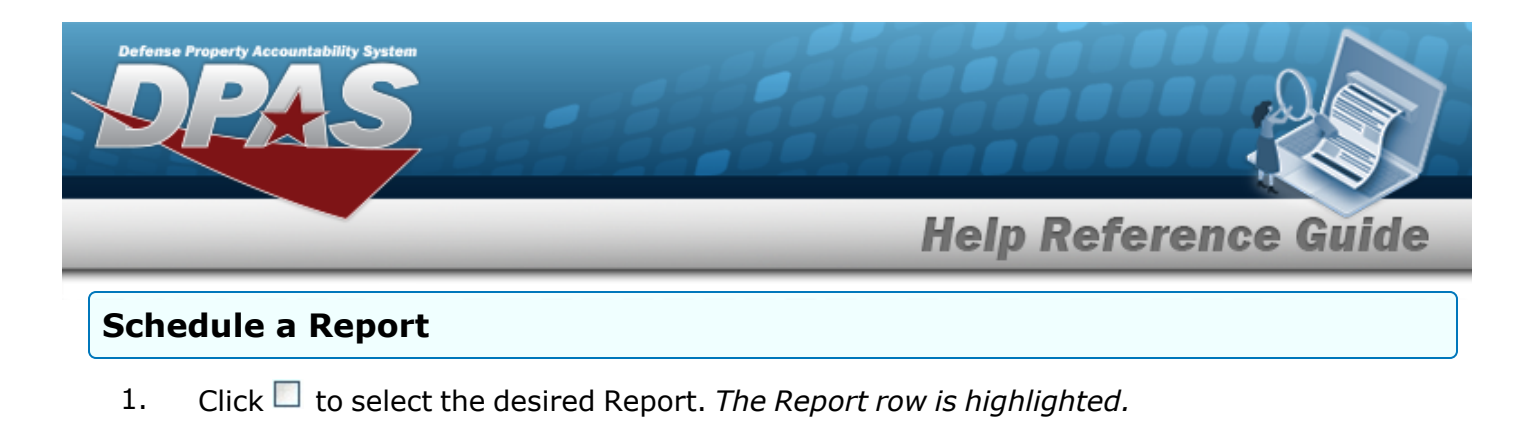

2. Select . *Two additional panels appear beneath the Report Definitions panel.*

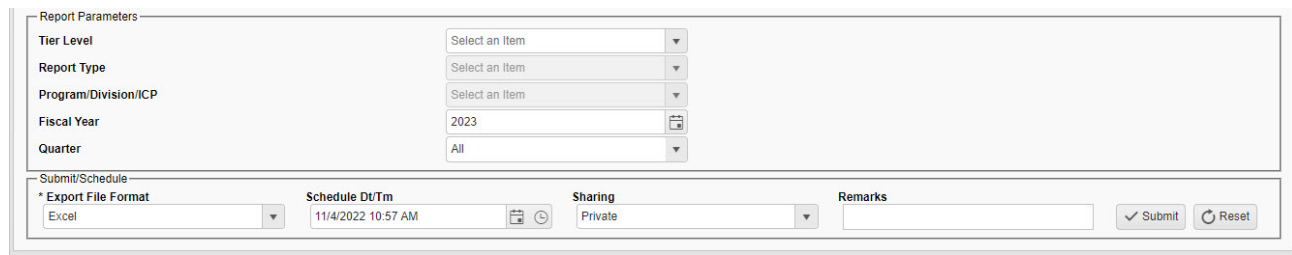

**A.** Use  $\boxed{\phantom{x}}$  to select the Export [File Format](ExportFileFormat.htm).

3. Select . *The panels close and the report is scheduled.*

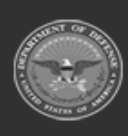

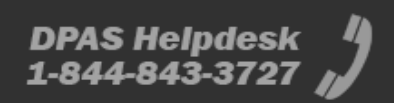